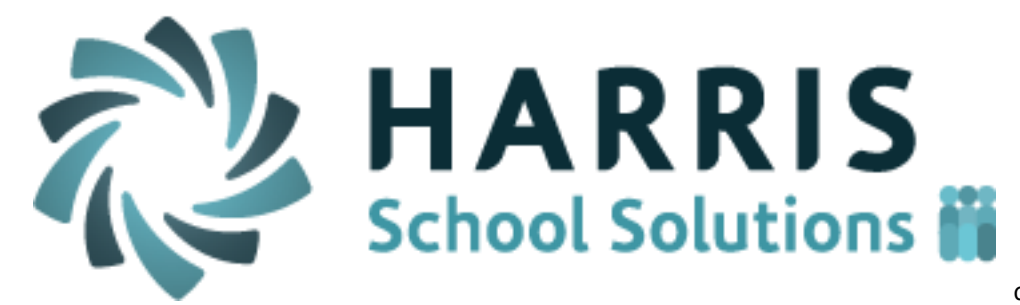

doc date : 11/8/16

*ClassMate Teacher Web*

Release Notes for 10/31/2016 Release

Doc date: 11/08/2016

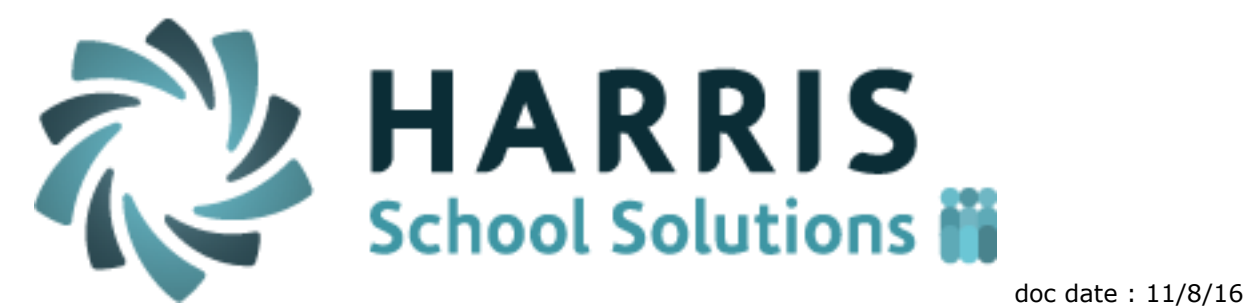

# **Resolved Issues**

## **Defect Corrections**

The following reported issues are corrected in this release.

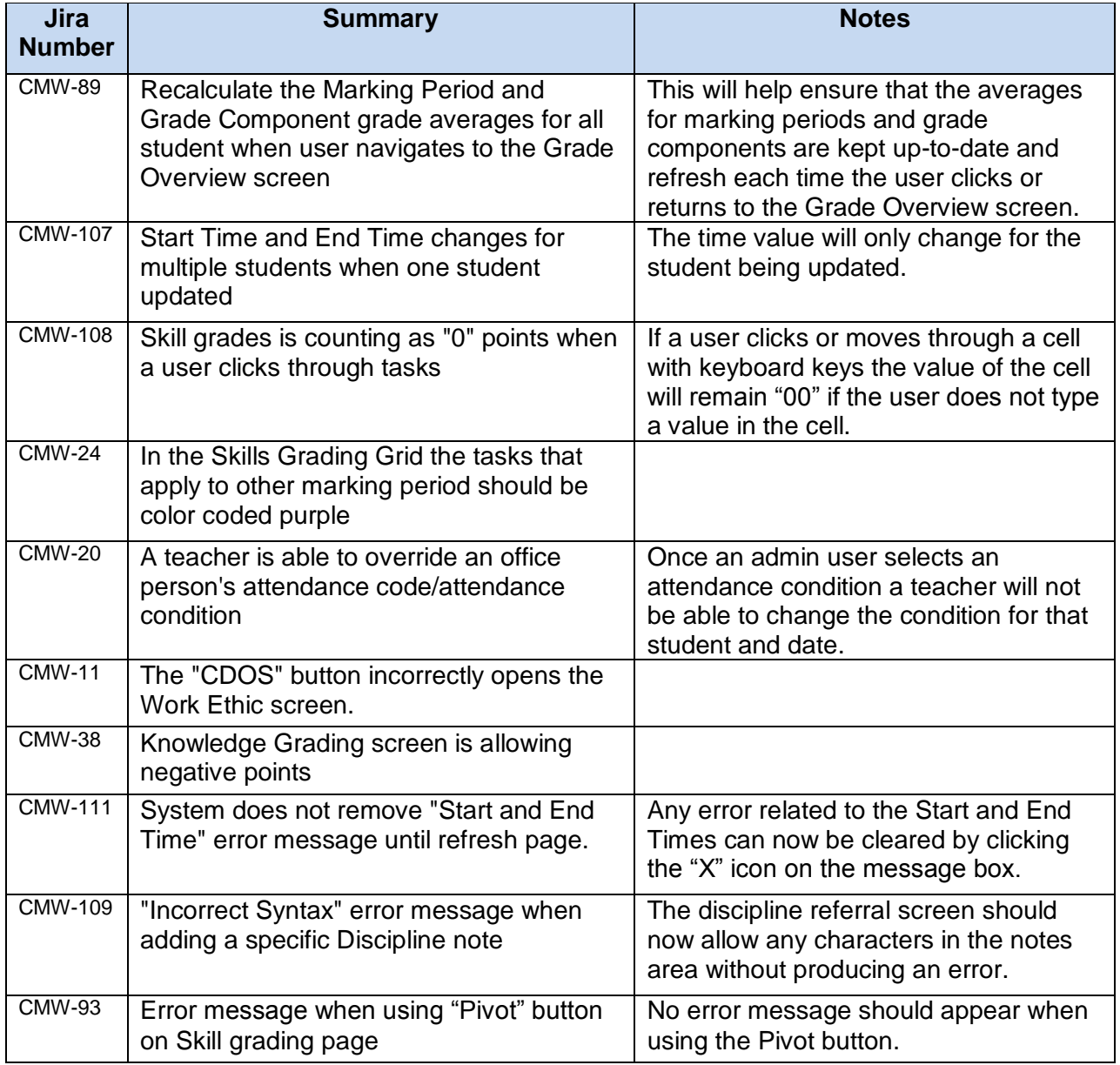

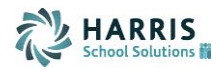

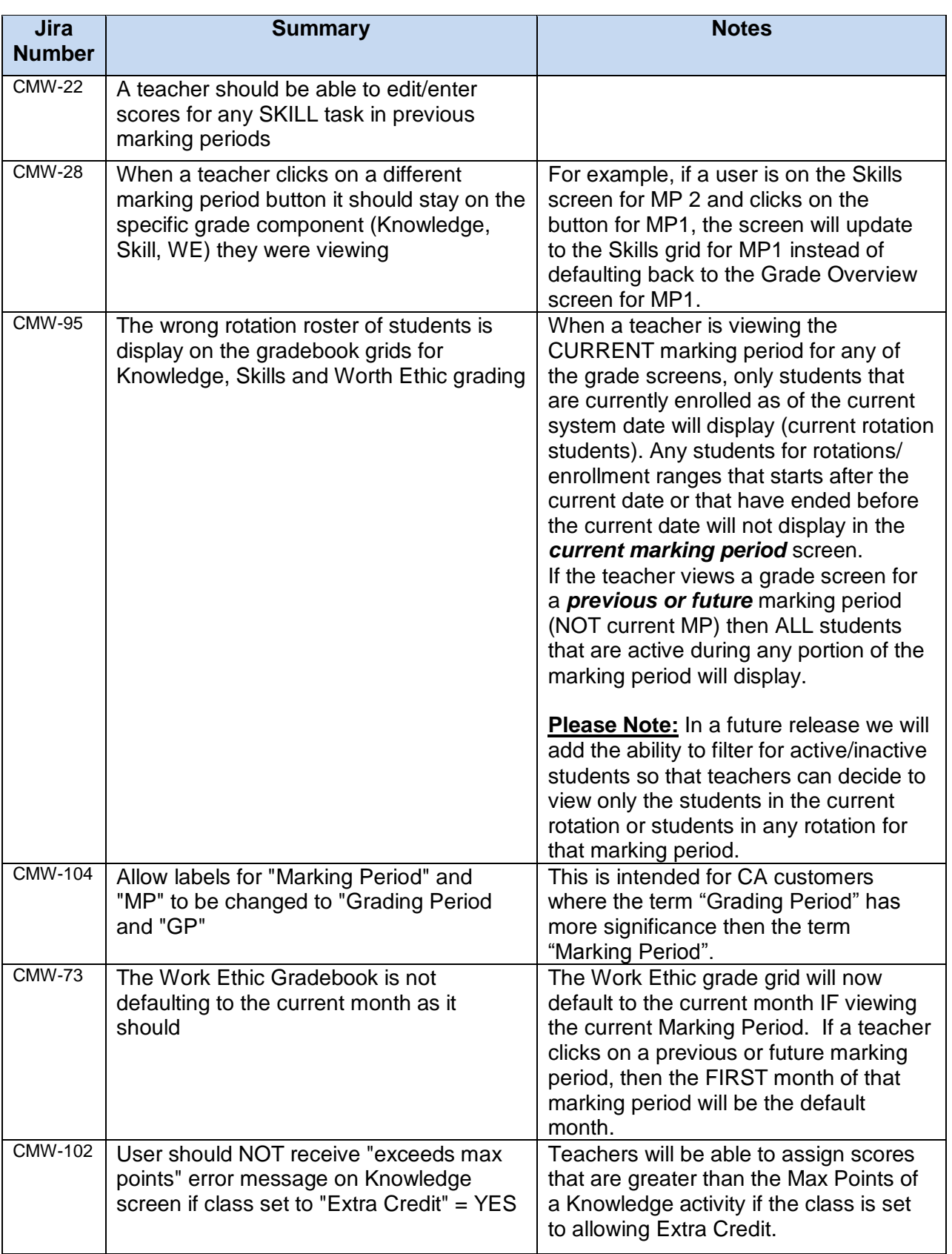

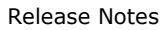

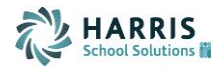

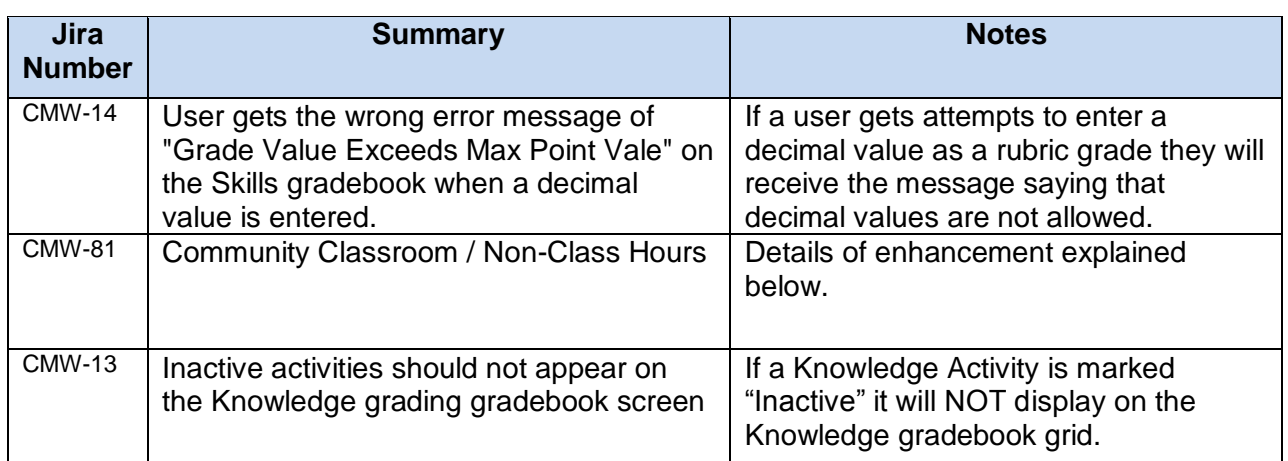

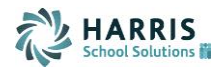

## **New Application Features**

1. Non-Classroom Hours screen

A new tab has been added to the Student Snapshot which allows Non-classroom hours to be recorded for students. The intention is to record student hours that occur outside of the normal class attendance hours such as on-the-job training or community service hours. . A school can define the specific categories that are tracked and displayed on this screen.

This specific screen only allows entry for individual students but a batch screen is in development that will allow hours to be entered for a whole class roster of students at one time.

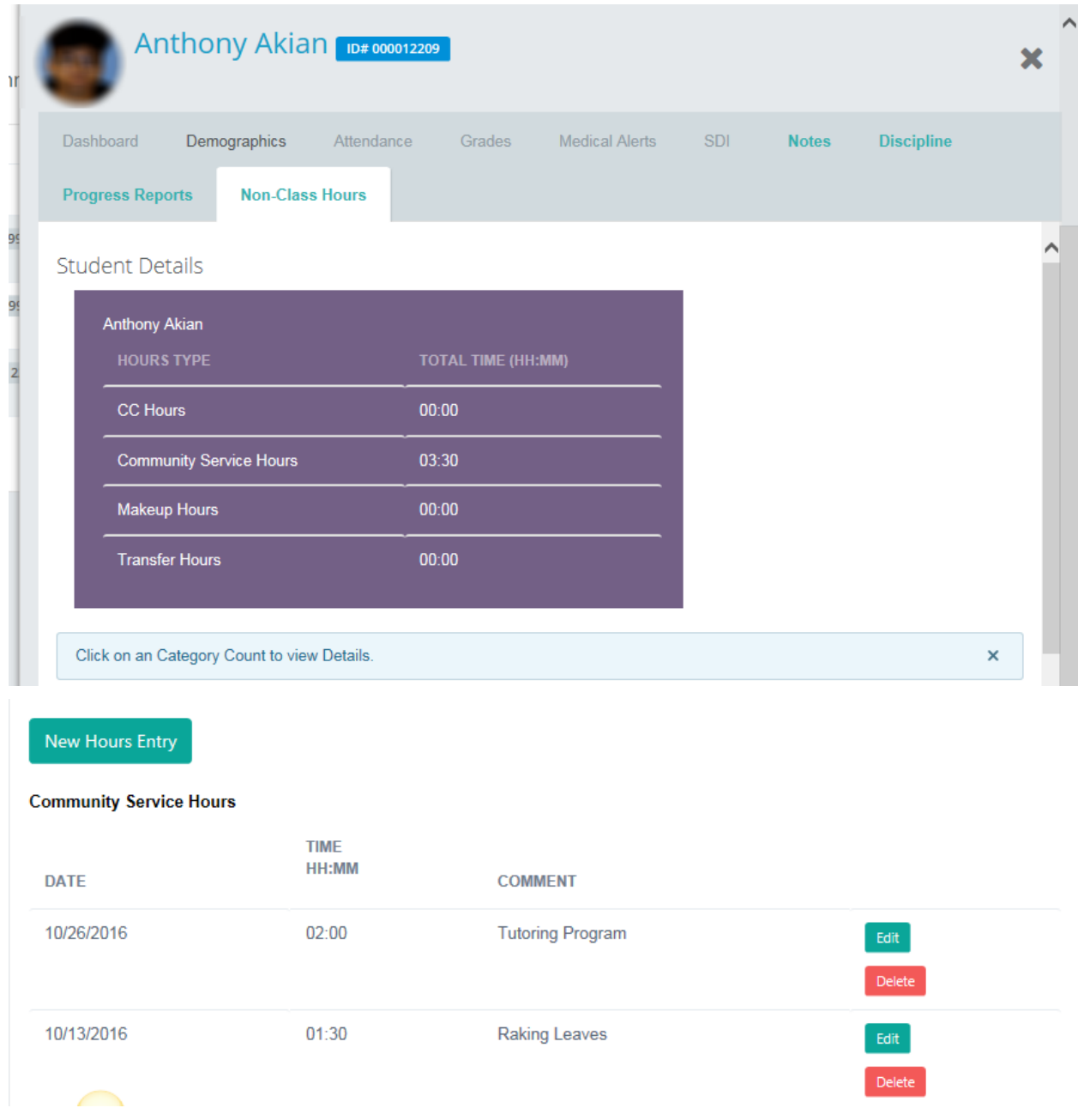

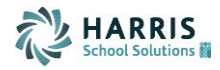

#### 2. Login Message Pop-up

The Login message is now available as a pop-up screen that display when the teacher logs into Teacher Web. This feature helps ensure that teachers are aware of important messages and is similar to the login message features already available on the windows (Admin) side.

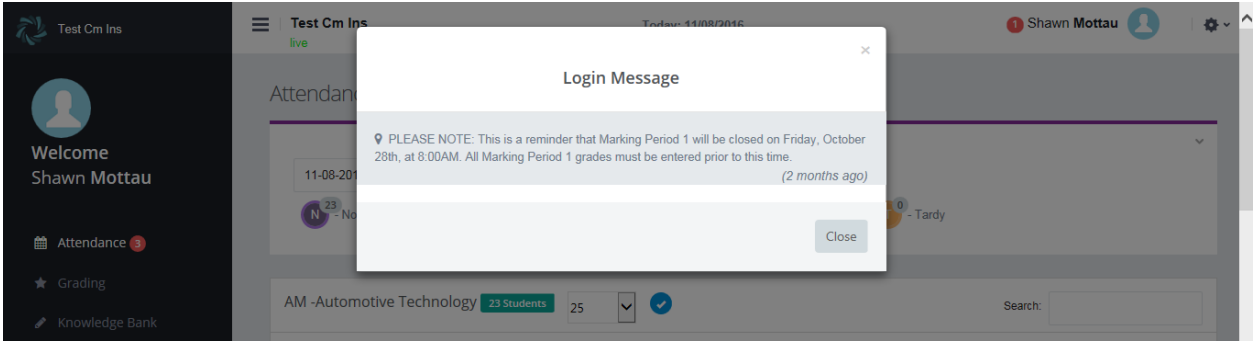

Remember that these login messages are composed on the windows ClassMate side under **System Administrator > Log In Message Management.** The feature must also be activated under **ClassMate Custom Control** on the **Misc** tab.

The three possible status conditions for Login Messages are:

- **Off:** No login message will be visible to teachers
- **On:** Login messages will be available only from the top-right of their Teacher Web screen and teachers will need to click on the red circle icon to view messages. The messages will NOT display automatically on login.
- **Automatic:** The login message will display automatically on login within a pop-up window. Teachers can also click on the red circle icon in the top-right to view the messages at any time after login.

#### *Below: Red circle icon in top-right will display available message when clicked. Click again to close*

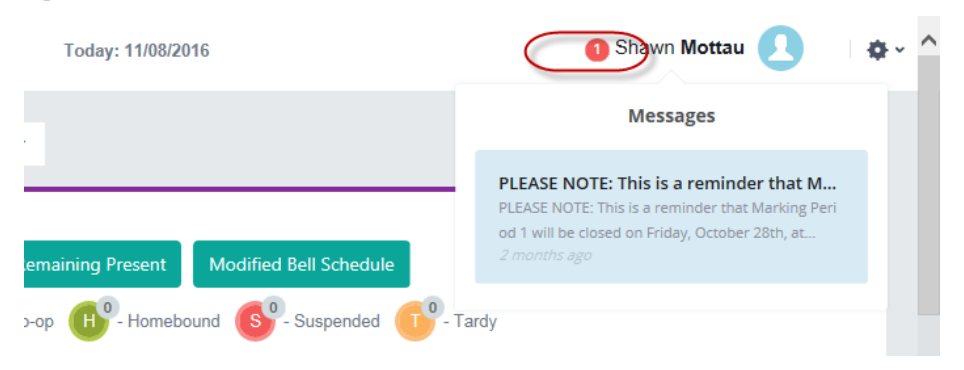